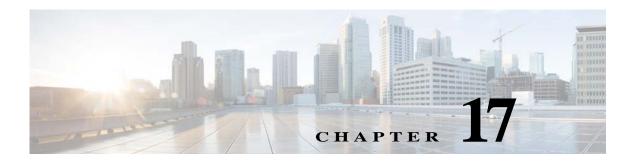

### **SPAN**

This chapter describes how to identify and resolve problems that relate to SPAN.

## **Information About SPAN**

The Switched Port Analyzer (SPAN) feature (sometimes called port mirroring or port monitoring) selects network traffic for analysis by a network analyzer. The network analyzer can be a Cisco SwitchProbe or other Remote Monitoring (RMON) probe.

The Cisco Nexus 1000V supports two types of SPAN:

- SPAN (local SPAN) that can monitor sources within a host or Virtual Ethernet Module (VEM).
- Encapsulated remote SPAN (ERSPAN) that can send monitored traffic to an IP destination.

For detailed information about how to configure local SPAN or ERSPAN, see the *Cisco Nexus 1000V for Microsoft Hyper-V System Management Configuration Guide*.

### **SPAN Session Guidelines**

The following are SPAN session guidelines:

- When a SPAN session contains multiple transmit source ports, packets that these ports receive might be replicated even though they are not transmitted on the ports. Examples include the following:
  - Traffic that results from flooding
  - Broadcast and multicast traffic
- For VLAN SPAN sessions with both receive and transmit configured, two packets (one from receive and one from transmit) are forwarded from the destination port if the packets get switched on the same VLAN.
- After a live migration (a live migration provides the capability to move a virtual machine (VM) from one node in a Microsoft Windows server failover cluster to another node without a perceived interruption in service by applications/clients connecting to the VM), the following might occur:
  - A session is stopped if the source and destination ports are separated.
  - A session resumes if the source and destination ports end up on the same host.
- The following are required to run a SPAN session:
  - The limit of 64 SPAN sessions is not exceeded.

- At least one operational source is configured.
- At least one operational destination is configured.
- The configured source and destination are on the same host.
- The session is enabled with the **no shut** command.
- A session is stopped if any of the following occur:
  - All the source ports go down or are removed.
  - All the destination ports go down or are removed.
  - All the source and destination ports are separated by a live migration.
  - The session is disabled by a **shut** command.

## **Problems with SPAN**

| ble Causes S | olution                                                                                                    |
|--------------|----------------------------------------------------------------------------------------------------|
| sa<br>w<br>u | Ensure that the Ethernet destination is not connected to the ame uplink switch. The SPAN packets might cause problems with the IP tables, the MAC address tables, or both on the plink switch, which can cause problems with the regular raffic. |
|              | erify that the correct VLANs are allowed on the trunk estination ports.                                                                                                    |
| 2            | working correctly.                                                                                                    |
|              | <ul> <li>no shut</li> <li>Make sure that ERSPAN ID is configured at the destination.</li> </ul>                                                                                                    |
|              | E s w u u ti                                                                                                    |

# **SPAN Troubleshooting Commands**

You can use the commands in this section to troubleshoot problems related to SPAN.

| Command                                                                          | Purpose                                                                                             |  |
|----------------------------------------------------------------------------------|----------------------------------------------------------------------------------------------------|--|
| show monitor                                                                     | Displays the status of SPAN sessions.                                                               |  |
|                                                                                  | See Example 17-1 on page 17-3.                                                                      |  |
| show monitor session                                                             | Displays the current state of a SPAN session, the reason it is down, and the session configuration. |  |
|                                                                                  | See Example 17-2 on page 17-3.                                                                      |  |
| module vem module-number execute vemcmd                                          | Displays the VEM source IP and SPAN configuration.                                                  |  |
| show span                                                                        | See Example 17-3 on page 17-4.                                                                      |  |
| show monitor internal errors                                                     | Displays the error logs.                                                                            |  |
| how monitor internal event-history msgs Displays the event history messages.     |                                                                                                    |  |
| how monitor internal info global-info Displays the global component information. |                                                                                                    |  |
| show monitor internal mem-stats Displays the memory allocation statistics.       |                                                                                                    |  |

#### Example 17-1 show monitor command

| n1000v# | show monitor |                    |             |
|---------|--------------|--------------------|-------------|
| Session | State        | Reason             | Description |
|         |              |                    |             |
| 17      | down         | Session admin shut | folio       |

### Example 17-2 show monitor session command

```
n1000v(config) # show monitor session 1
  session 1
-----
type
                : erspan-source
                : up
state
ERSPAN ID : 999
source intf
                : Eth3/3
   rx
                : Eth3/3
   tx
   both
                : Eth3/3
source VLANs
   rx
   tx
   both
source port-profile :
   tx
   both
filter VLANs : filter not specified destination IP : 10.54.54.1
ERSPAN TTL
                 : 64
ERSPAN IP Prec. : 0
ERSPAN DSCP : U

TYMTH : 1000
ERSPAN Header Type: 2
```

#### Example 17-3 module vem execute vemcmd show span command